#### CSSE 220 Day 16

Event Based Programming

Check out *EventBasedProgramming* from SVN

## Graphical User Interfaces in Java

- We say what to draw
- Java windowing library:
	- Draws it
	- Gets user input
	- Calls back to us with events
- We handle events  $\bullet$  Hmm, donuts

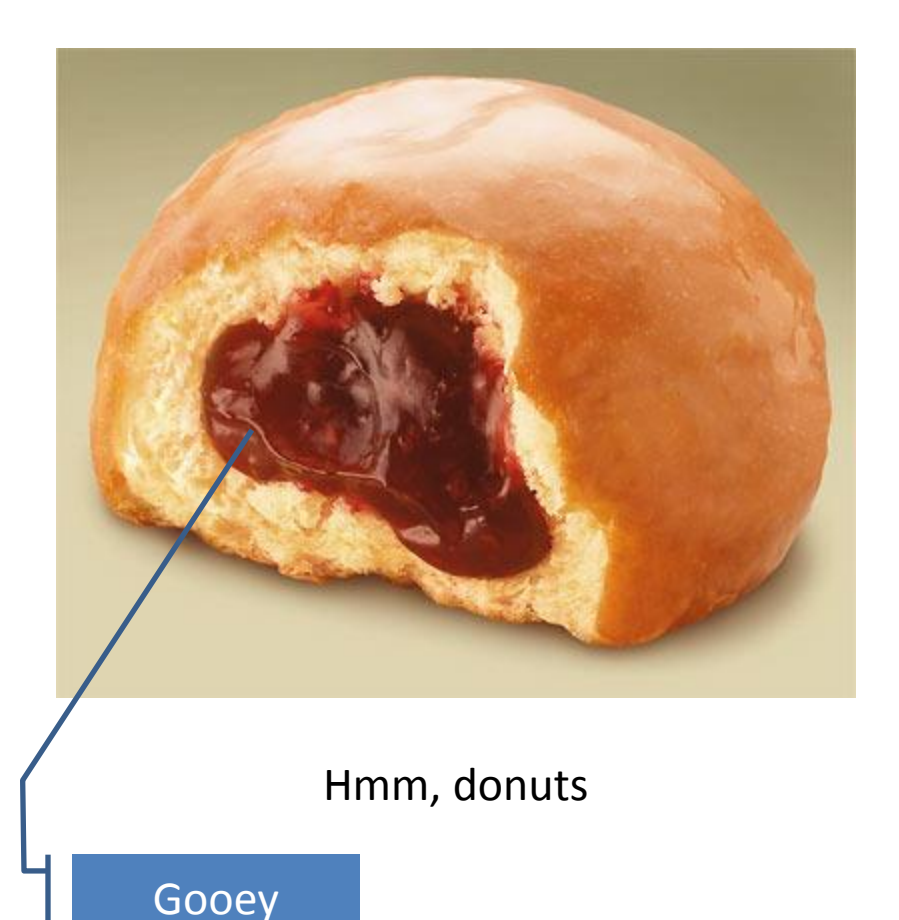

# Handling Events

- Many kinds of events:
	- Mouse pressed, mouse released, mouse moved, mouse clicked, button clicked, key pressed, menu item selected, …
- We create **event listener objects**
	- that implement the right **interface**
	- that handle the event as we wish
- We **register** our listener with an **event source** – Sources: buttons, menu items, graphics area, …

# Using Inner Classes

- Classes can be defined **inside** other classes or methods
- Used for "smallish" helper classes
- Example: **Ellipse2D.Double**

Outer class Inner class

• Often used for **ActionListener**s…

#### Anonymous Classes

• Sometimes very small helper classes are only used once

– This is a job for an anonymous class!

- **Anonymous**  $\rightarrow$  no name
- A special case of inner classes

• Used for the simplest **ActionListener**s…

## Inner Classes and Scope

- **Inner classes can access any variables in surrounding scope**
- Caveats:
	- Local variables must be **final**
	- Can only use instance fields of surrounding scope if we're inside an instance method
- Example:

– Prompt user for what porridge tastes like

# **TIME TO MAKE THE BUTTONS**

Layout in Java windows

# Key Layout Ideas

- JFrame's add(Component c) method
	- Adds a new component to be drawn
	- Throws out the old one!
- JFrame also has method add(Component c, Object constraint)
	- Typical constraints:
		- BorderLayout.NORTH, BorderLayout.CENTER
	- Can add one thing to each "direction", plus center
- JPanel is a container (a thing!) that can display multiple components

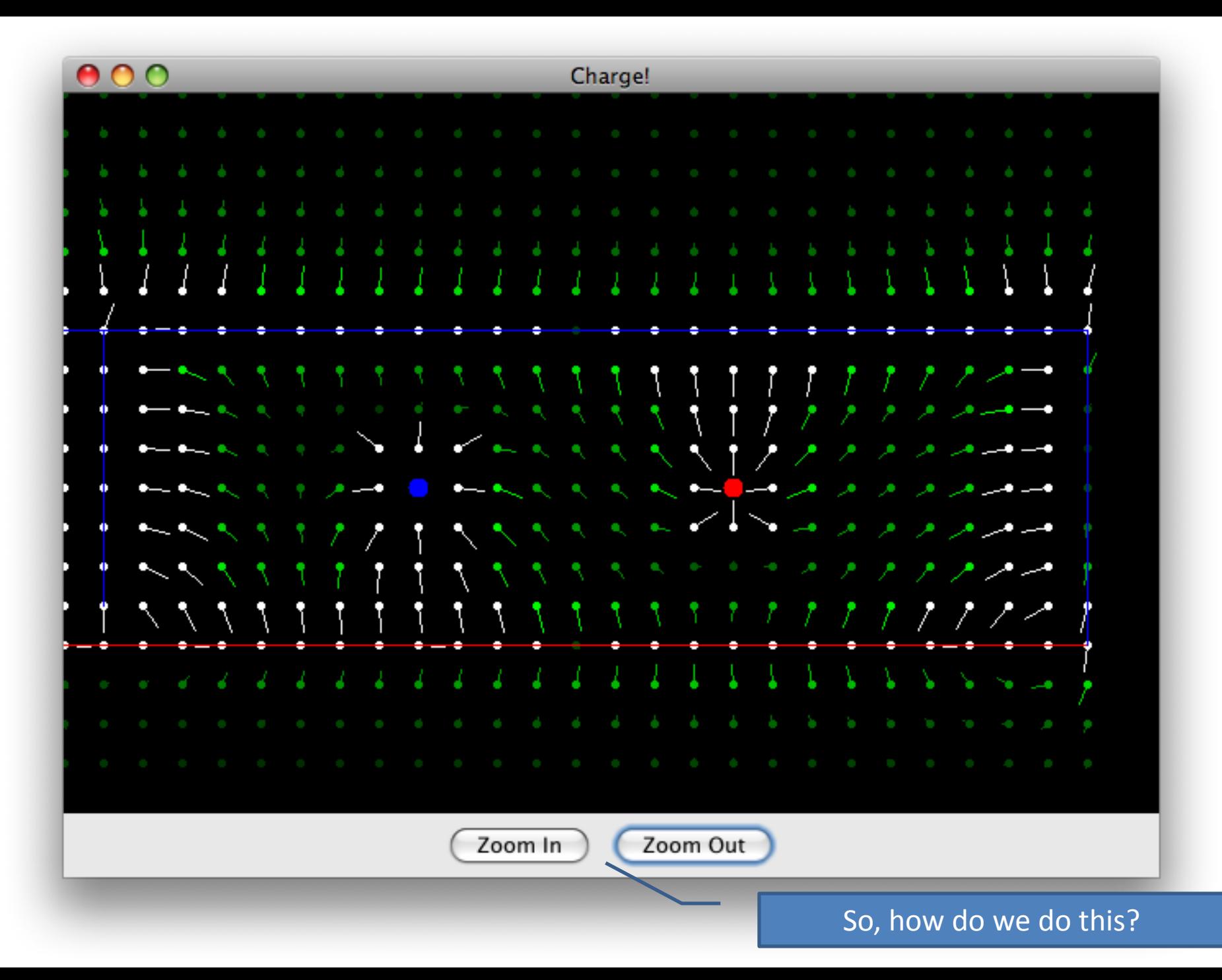

# Repaint (and thin no more)

- To update graphics:
	- We tell Java library that we need to be redrawn:
		- **space.repaint()**
	- Library calls **paintComponent()** when it's ready
- **Don't call paintComponent() yourself! It's just there for Java's call back.**

# Mouse Listeners

**public interface MouseListener { public void mouseClicked(MouseEvent e); public void mouseEntered(MouseEvent e); public void mouseExited(MouseEvent e); public void mousePressed(MouseEvent e); public void mouseReleased(MouseEvent e); }**

## Work Time

- LinearLightsOut
- Hint: you'll want a class with fields for all the various JButtons in the lights out project. That way after the window is created you can get and set the text of the buttons.